Cetta page wiki a pour but de vous guider pour pouvoir importer les données de votre Amap dans **Amapress**.

Il s'agit de télécharger un modèle et d'adapter votre fichier source afin de permettra à **Amapress** d'identifier les données à importer.

Deux formats de fichier sont actuellement supportés pour l'import CSV :

- Excel (XLSX ou XLS)
- OpenOffice/LibreOffice (ODS)

Lors des imports, les cellules dont les valeurs sont vides sont ignorées.

# **Import utilisateurs**

## **Cette fonctionnalité permet la création des utilisateurs et de leurs coordonnées.**

Pour effectuer une mise à jour des utilisateurs, importer le fichier avec les identifiants utilisateurs **email** ou **nom/prénom** inchangés.

**1.** Rendez-vous dans ►**Tableau de bord / Imports CSV Utilisateurs**

- **2.** Cliquer sur le bouton ►**Télécharger le modèle**
- **3.** Transformez votre fichier pour l'adapter au modèle

Les données en **Gras** sont obligatoires

Email Prénom Nom

Les données en *Gras italique* sont facultatives : si elles ne vous concernent pas, supprimer les colonnes.

Email 2 Email 3 Email 4 Fonctions Rôle sur le site Intermittent Adresse Code post Ville Téléphone Téléphone 2 Téléphone 3 Téléphone 4

## **4.** Renseigner jusqu'à 3 emails secondaires

Le site enverra un mail à chacun des emails renseignés : mail professionnel, mail personnel… et aussi de différents fournisseurs qui n'ont pas les mêmes filtres de spam, ou qui sont blacklistés par certains gestionnaires de mailing-liste

## **5.** champ *Adresse* :

Compléter Tous les champs *Adresse, code postal, ville* ou

Renseigner l'adresse complète dans le champs *Adresse* et laisser *Code Postal* et *Ville* vides

6. Indiquer jusqu'à quatre numéros de téléphone. Nous recommandons un numéro de mobile en cas d'imprévu aux distributions, afin que responsaables et amapiens puissent se contacter

Le numéro de téléphone des responsables n'est pas visible sur le site public, il est visible uniquement par les amapiens la semaine où ils sont en charge de la distribution

**7.** [Rôle sur le site:](https://wiki.amapress.fr/roles) par défaut, **Amapien**.

### Option : **Amap Producteur, Amap Responsable, Amap Coordinateur, Amap Référent Producteur**

- **8.** Le tableau propose des exemples de valeurs que vous pouvez renseigner :
	- "Email, Téléphone" pour le *Moyen Préféré*
	- "Login", "Prénom Nom", "Prénom Nom", "Nom", Email" pour les *Co-adhérents*

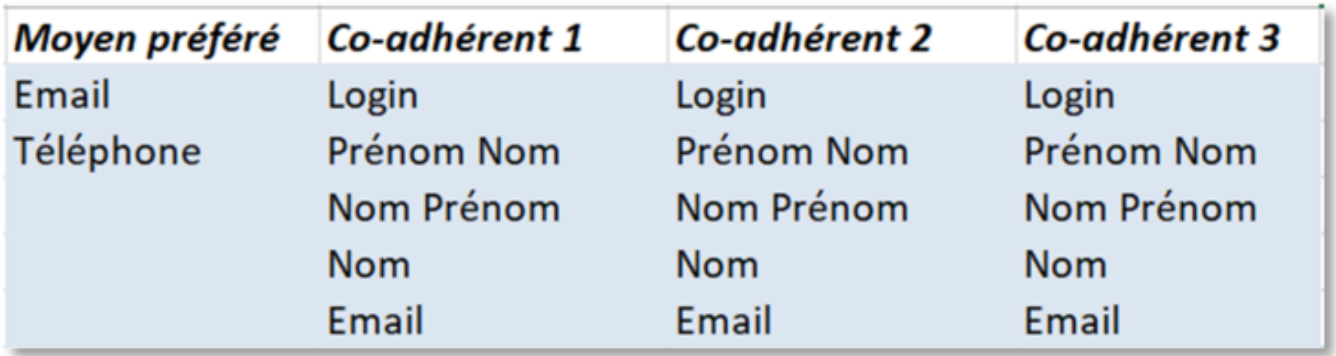

- **9.** Sauvegarder votre fichier complété
- **10.** Cliquer sur ►**Choisir un fichier**
- **11.** Sélectionnez-le dans le champ **Fichier XLSX/XLS/ODS**
- **12**. Cliquer sur ►**Importer**

#### **Effectuez l'import en 2 temps :**

Importer le fichier une première fois : **création des comptes utilisateurs des co-adhérents**

**>**Un message d'alerte vous signale que les valeurs de co adhérents sont introuvables **: ignorer ce message.**

- Importer le ficheir une seconde fois : **créations des comptes utilisateurs des amapiens associés aux co-adhérents**
- 13. Prévenir les amapiens

#### **Notification** Envoyer aux nouveaux utilisateurs

- Cocher cette case si tous les amapiens ont été avertis de l'utilisation de cet outil.
- Ne pas cocher la case lorsque vous êtes au début de la configuration du site, vous pourrez

enàvoyer cette notification plus tard.

14. Personnalisation des mots de passe

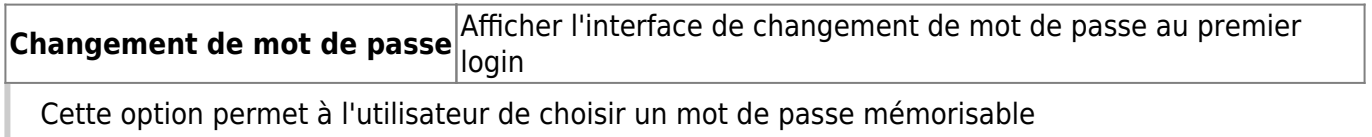

## **Import inscriptions**

## **Mono contrat**

**Cette fonctionnalité permet d'inscrire les utilisateurs aux contrats producteurs en fonction du choix de leurs paniers.**

**1.** Sélectionner l'onglet ►**Inscriptions contrats** de la page d'import ►**Tableau de bord/Imports CSV**

- **2.** Télécharger le ►**modèle mono contrat** lorsque votre fichier source contient :
	- Première colonne : la liste des amapiens
	- Colonnes suivantes : les paniers-types
	- Valeurs des cellules : les quantités de produits choisis par l'amapien

#### [Exemples](https://wiki.amapress.fr/admin/import_mono_contrat)

- **3.** Sauvegarder votre fichier complété
- **4.** Cliquer sur ►**Choisir un fichier**
- **5.** Sélectionnez-le dans le champ ►**Fichier XLSX/XLS/ODS**
- **6.** Cliquer sur ►**Importer**

## **Multi contrat**

Lorsque votre excel source contient :

- Une colonne avec la liste des amapiens
- Une colonne pour chaque contrats qui liste les quantités des produits choisis par l'amapien
- **1.** Sauvegarder votre fichier complété
- **2.** Cliquer sur ►**Choisir un fichier**
- **3.** Sélectionnez-le dans le champ ►**Fichier XLSX/XLS/ODS**
- **4.** Cliquer sur ►**Importer**

From: <https://wiki.amapress.fr/>- **Documentation en ligne d'Amapress**

Permanent link: **<https://wiki.amapress.fr/admin/import?rev=1560155647>**

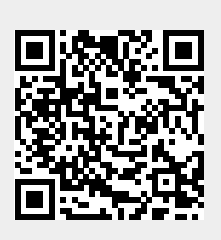

Last update: **2019/06/10 10:34**